# **IEEE Xplore Digital Library**

#### Presentación

**IEEE**<br>*Xplore®*<br>*Digital Library* 

Es una base de datos de investigación académica que proporciona acceso al texto completo de artículos y trabajos sobre ciencias de la computación, Ingeniería eléctrica y electrónica. Asimismo, IEEE Xplore Books contiene acceso parcial a más de 500 libros y libros electrónicos, en asociación con Wiley e-book y con MIT Press. La base de datos abarca principalmente material del Institute of Electrical and Electronics Engineers (IEEE) y de la Institutions of Engineering and Technology (IET).

#### Cobertura

Desde 1980 hasta la actualidad y un archivo histórico de títulos seleccionados disponibles desde 1800.

#### Tipos de documentos

Contiene cerca de 385 revistas, unas 7.000 actas de congresos de IEEE y IET, más de 5,758 libros electrónicos. más 3.800 normas técnicas aprobadas y publicadas por IEEE standards, con opción a los borradores de normas en proceso de desarrollo o que esperan ser publicadas (draft standards) y más de 400 cursos de formación.

#### Cómo ingresar a la plataforma

Como accesar a la plataforma

1.- Ingresamos a la siguiente dirección: https://www.bidi.unam.mx/

- 2.- Seleccionamos Colecciones Digitales
- 3.- Del menú contextual elegimos Bases de datos
- 4.- En la barra de búsqueda tecleamos IEEE y damos clic en el botón buscar
- 5.- Nos presenta un cuadro y damos clic en el hipervínculo que viene en el cuadro Enlace

## Página de inicio

- $\checkmark$  Ofrece la posibilidad de búsqueda a través de la opción Browse y búsqueda. Se puede:
- $\checkmark$  Buscar por palabra clave o frase.
- ✓ Seleccionar por tipo de documento ( Journal & Magazine, Conferences, Standards, Books y Courses).
- $\checkmark$  Acceso a la búsqueda avanzada, Advanced Search.

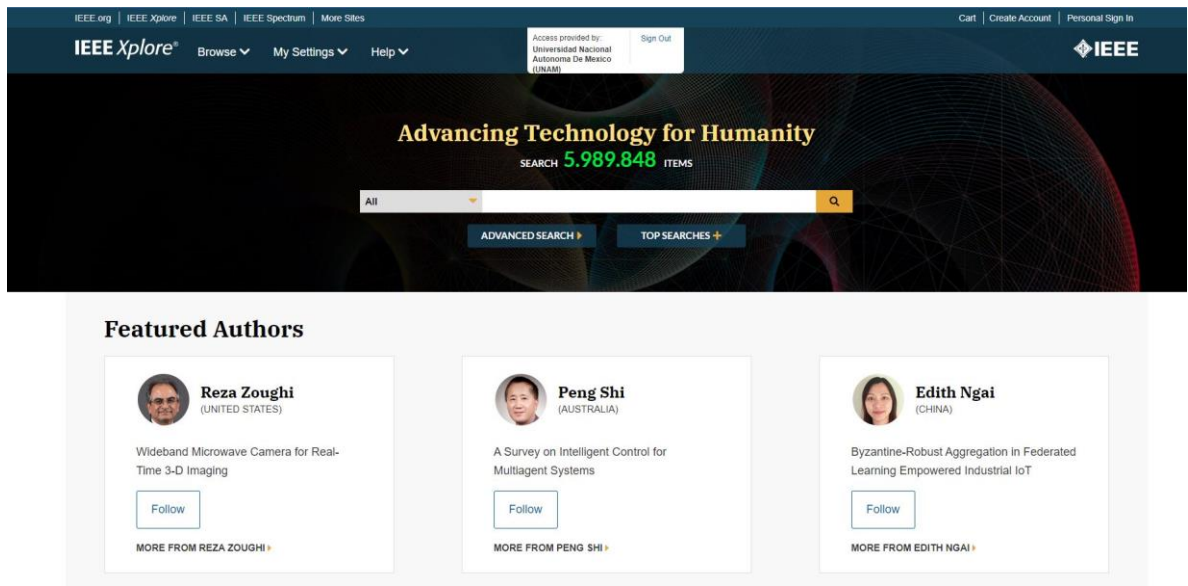

#### Búsqueda sencilla

La búsqueda simple está disponible por defecto en la página principal de IEEEXplore. Se puede ejecutar la búsqueda desde el campo All. Se pueden usar truncamientos:

- Comillas para buscar frases exactas
- Operadores booleanos en letras mayúsculas: OR, NOT, NEAR, ON NEAR. IEEXplore introduce automáticamente el operador AND entre diferentes términos.

La búsqueda simple también permite realizar búsqueda por los tipos de publicación que se despliegan en el menú:

- Todo
- Libros
- Conferencias
- Cursos
- Diarios y revistas
- Estándares
- Autores
- Citas

### Búsqueda avanzada

En la búsqueda avanzada se pueden combinar una o varias palabras utilizando los operadores booleanos (menú desplegable). La búsqueda se puede realizar seleccionando una de las distintas opciones del menú desplegable de la derecha que presenta la base de datos.

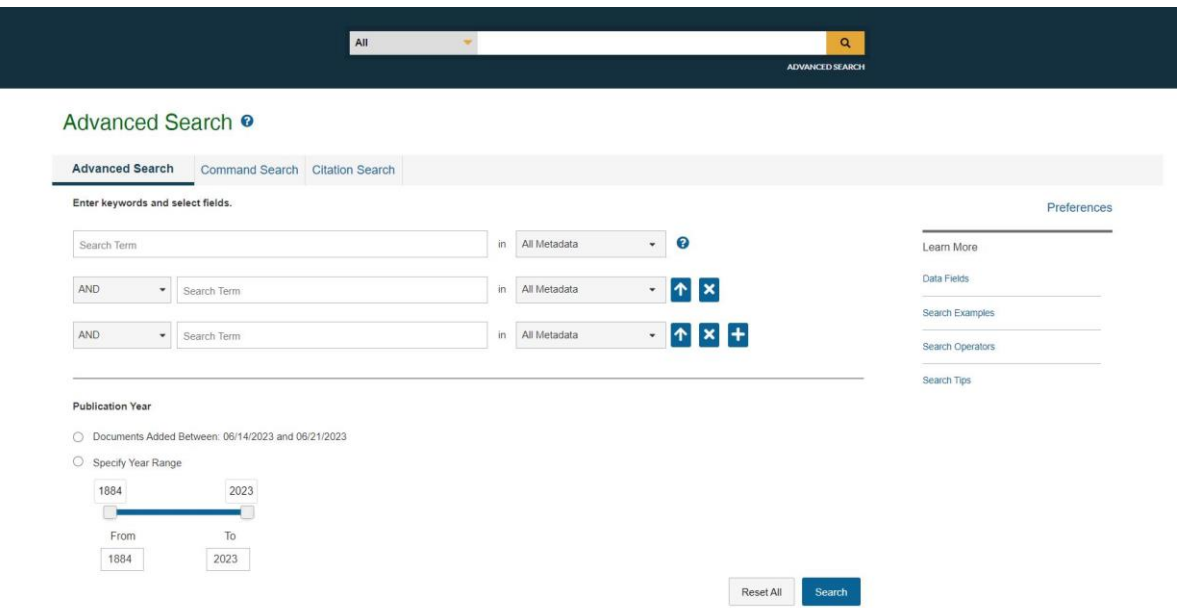

# **SERVICIOS BIBLIOTECARIOS**

- 
- Préstamo Interbibliotecario Hemeroteca
- 
- 
- 
- Préstamo en Sala Préstamo a Domicilio
	-
- Videoteca Consulta a Bases de Datos
- Internet Fotocopiado
- Libros electrónicos Publicaciones electrónicas

#### **Ciudad Universitaria**

Circuito exterior s/n, frente a la Facultad de Contaduría y Administración, Ciudad Universitaria, C.P. 04510, Colonia Coyoacán, Alcaldía Coyoacán, CDMX Lunes a Viernes de 9:00 a.m. a 8:00 p.m. (55) 5622-8193 [bibliotecatic@unam.mx](mailto:bibliotecatic@unam.mx)

#### **Centro Mascarones**

Av. Ribera de San Cosme No. 71, Col. Santa María la Ribera. C.P. 06400, Alcaldía Cuauhtémoc, CDMX Lunes a Viernes de 9:00 a.m. a 8:00 p.m. (55) 5622-7970 [bibmas@unam.mx](mailto:bibmas@unam.mx)

# <https://bibliotecas.tic.unam.mx/>